Life Policy Calculations User Guide

# SmartOffice®

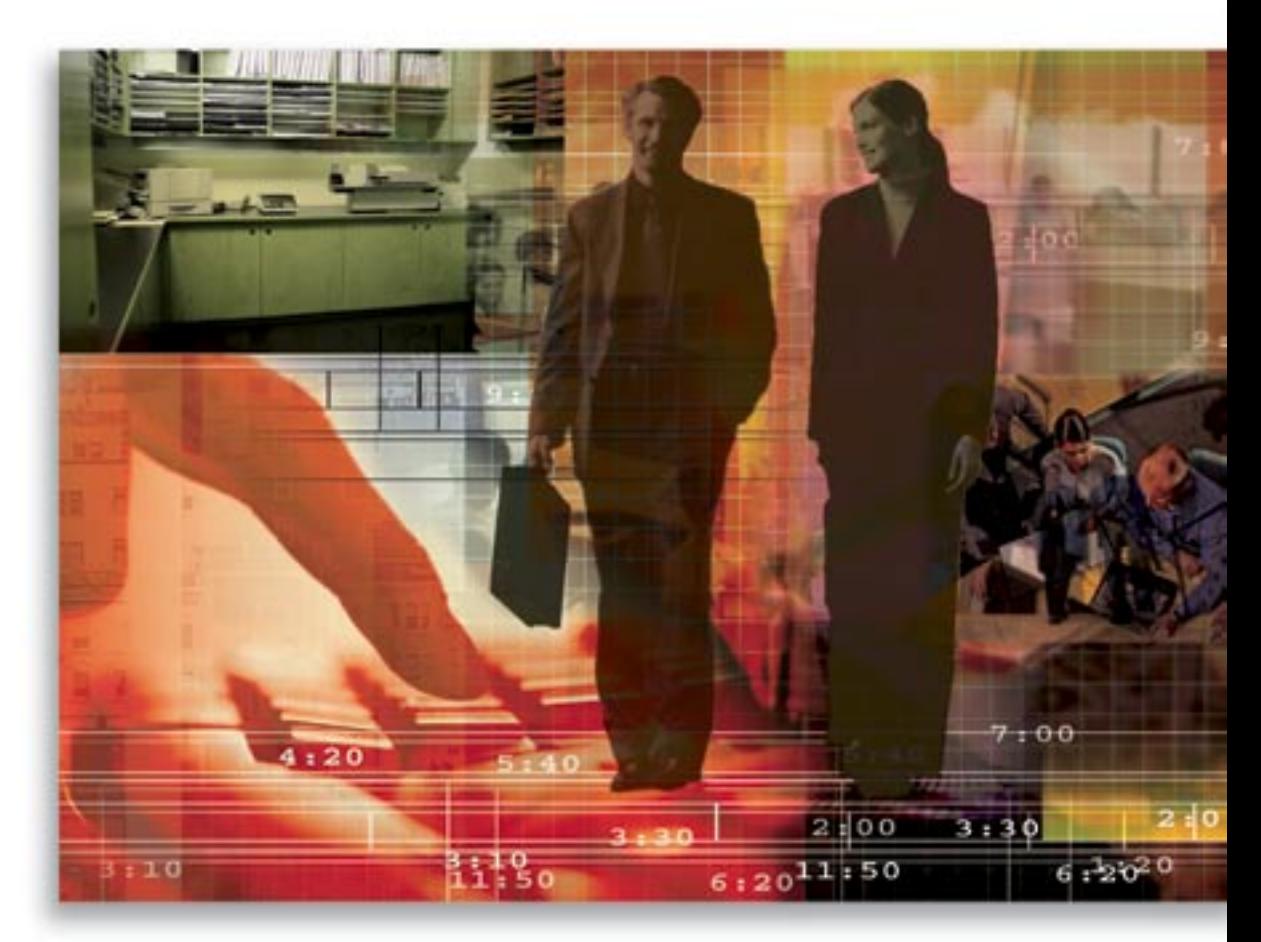

Copyright © 1998-2006, E-Z Data, Inc.

All Rights Reserved

No part of this documentation may be copied, reproduced, or translated in any form without the prior written consent of E-Z Data, Inc.

All product names are trademarks of their respective manufacturers or organizations.

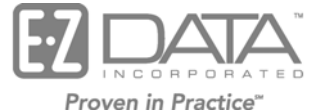

918 E. Green Street Pasadena, CA 91106

Web: [http://www.ez-data.com](http://www.ez-data.com/)

Telephone: (626) 585-3505 Fax: (626) 440-9097 U.S. toll-free fax: (800) 779-3123

# **Table of Contents**

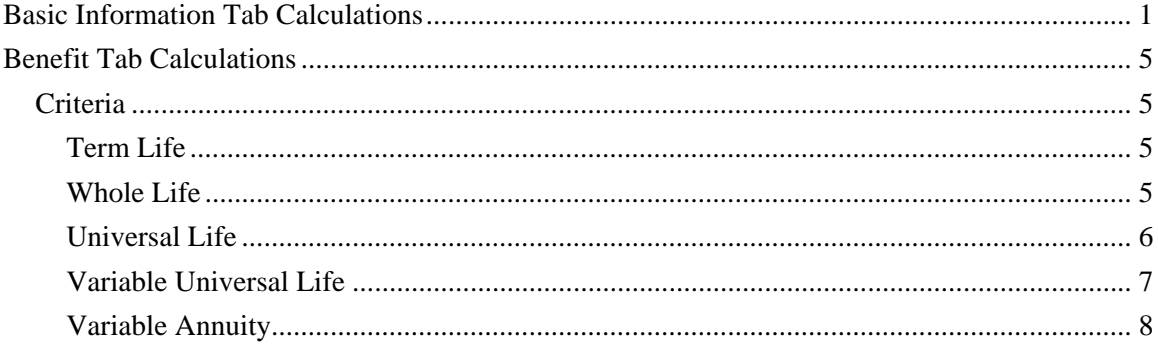

# <span id="page-4-0"></span>**Basic Information Tab Calculations**

### **Premium Information Section**

The Premium Information section displays details regarding premium costs and payments. The Annlzd Prem (Annualized Premium) equals the Modal Premium multiplied by the number of payments the specified mode makes in a year. If the Prem Mode or Modal Premium is changed, the Annualized Premium will recalculate.

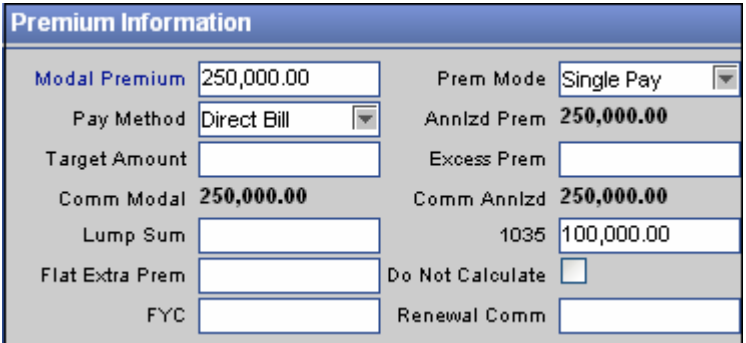

#### *Modal Premium*

Either manually entered or populated from the data within the Modal Premium dialog box. *Premium Mode* 

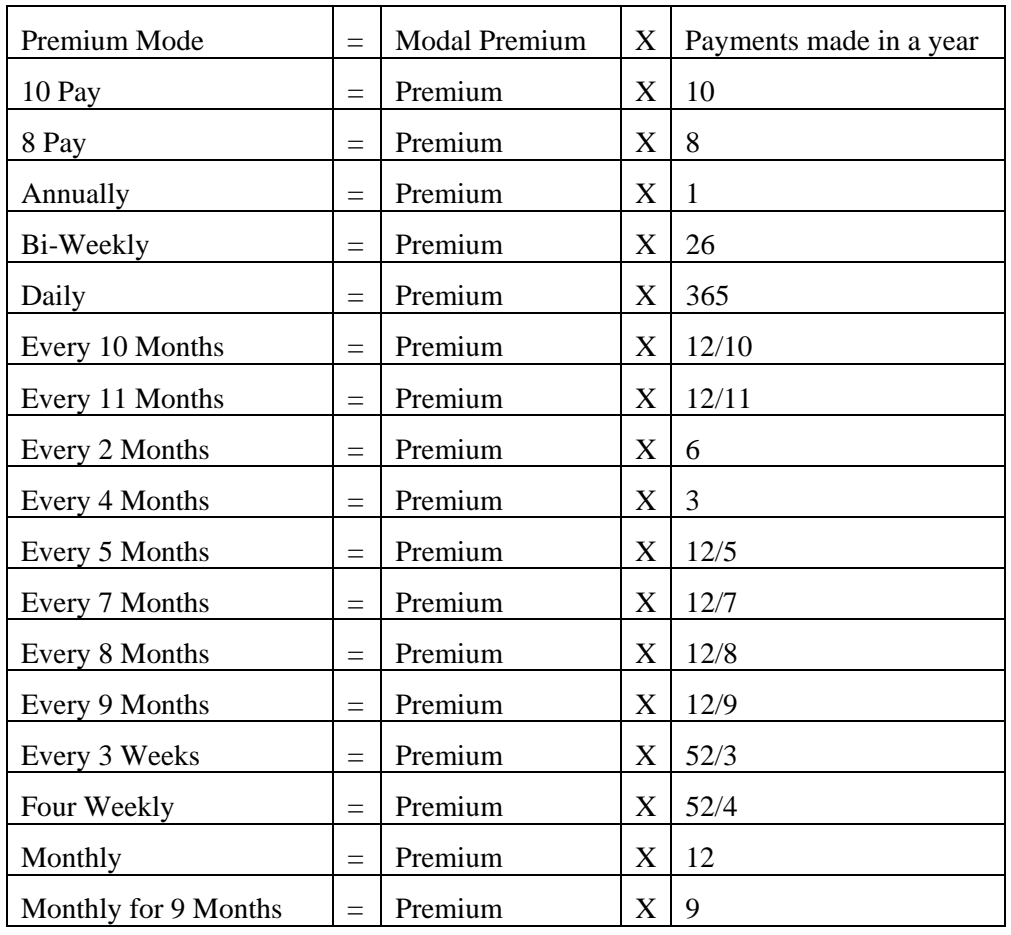

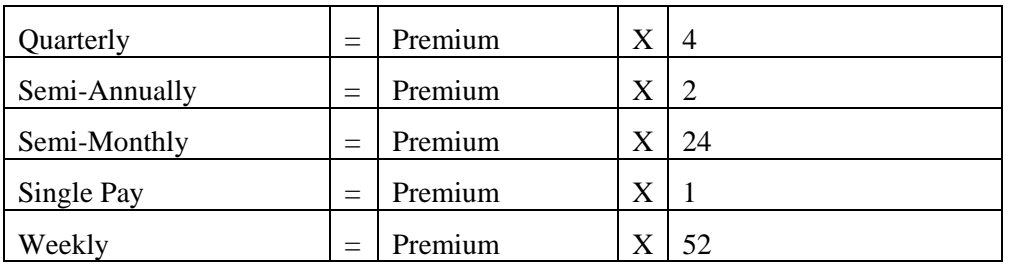

#### *Pay Method*

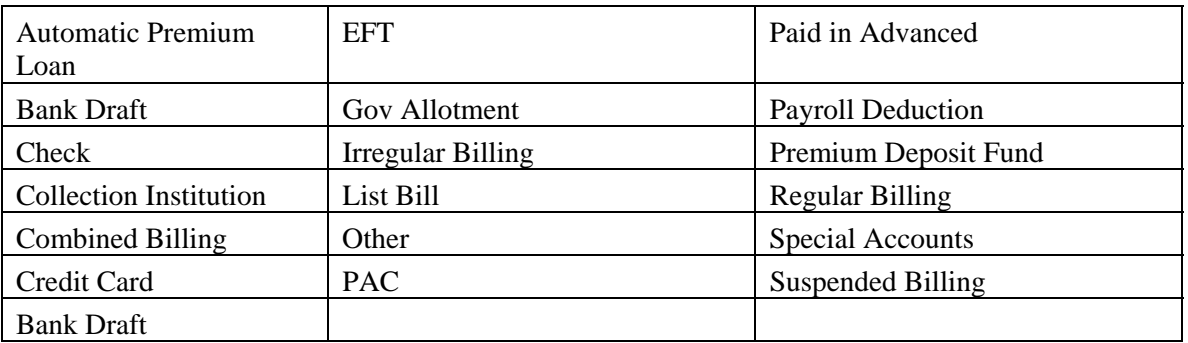

#### *Annualized Premium*

Modal Premium X Premium Mode = Annlzd Prem

#### *Target Premium*

Manually entered

#### *Excess Premium*

Manually entered

#### *Commissionable Modal*

Base Commissionable Premium = Comm Modal Premium

#### *Commissionable Annualized*

Commissionable Annualized Premium will automatically be populated unless the **Do not Calculate** button is selected.

Base Commissionable Premium

+ Modal Policy Fee X Premium Mode = Comm. Annlzd

+ Flat Extra Premium

If the Policy is a UL or VUL then the Target Premium will be included into the calculation of the Commissionable Annualized Premium

- If the Target Premium is Less than the Commissionable Annualized Premium then replace the Commissionable Annualized Premium with the Target amount.
- If the Target Premium is Null, Zero, or Greater than the Commissionable Annualized Premium, keep the Commissionable Annualized Premium.

#### *Flat Extra Premium*

Manually populated, this premium will also be reflected in the Flat Extra Premium field within the Premium Breakdown dialog box.

#### *Do Not Calculate*

When selected, the Commissionable Annualized Premium field will be not be populated with the above calculation. This enables the user to manually enter a different premium.

# *FYC*

The First Year Commission field is manually populated for those users who do not have the Commission Tracking module.

#### *Renewal*

The Renewal Commission field is manually populated for those users who do not have the Commission Tracking module.

#### **Modal Premium Hyperlink**

To view or modify premium breakdown information, click the **Modal Premium** hyperlink to open the Premium Breakdown dialog box.

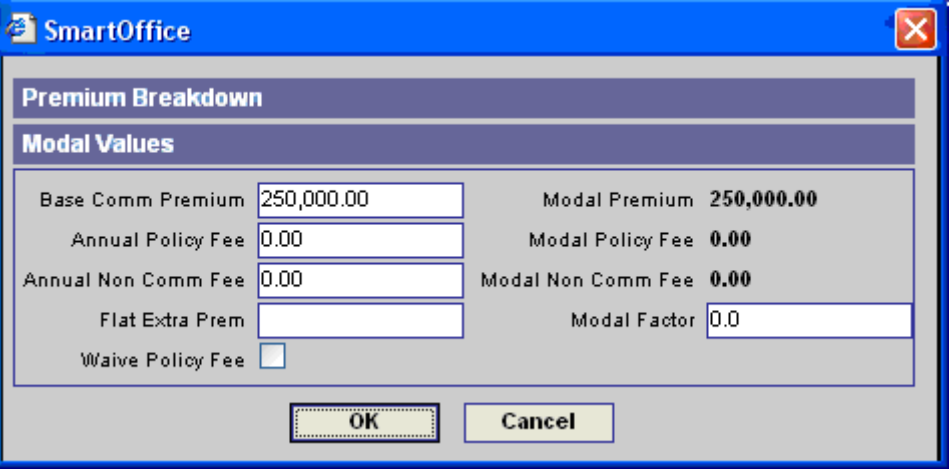

On initial entry of a policy when the **Premium**, **Premium Mode**, and **Payment Method** values are entered and the information is saved, the following calculations occur:

## **Premium Breakdown**

#### *Base Commissionable Premium*

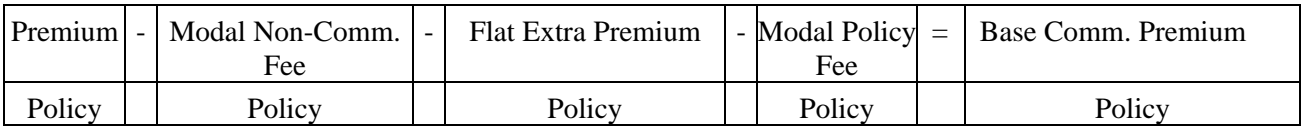

#### *Modal Premium*

Modal Premium is populated from the Premium section where the **Modal Premium** hyperlink was selected.

#### *Annual Policy Fee*

Annual Policy Fee is populated from the Product Module in the Product Fee Summary spreadsheet on the Product Detail tab.

#### *Modal Policy Fee*

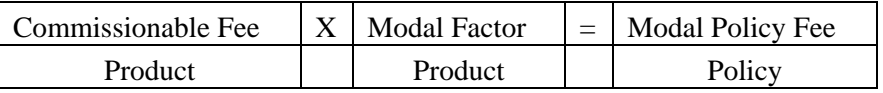

#### *Annual Non Comm Fee*

The Annual Non Comm Fee is populated from the Product Module in the Product Fee Summary spreadsheet on the Product Detail tab.

#### *Modal Non Comm. Policy Fee*

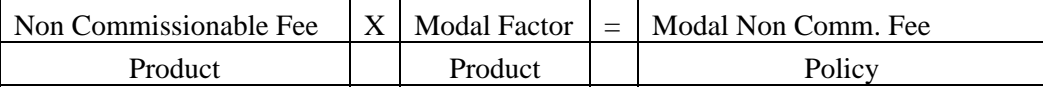

#### *Flat Extra Premium*

The Flat Extra Premium is populated from the Premium Information section where the **Modal Premium** hyperlink was selected.

#### *Modal Factor*

The Modal Factor is populated from the Product Module in the Modal Fee Information section.

#### *Waive Policy Fee*

If the Waive Policy Fee option is selected, the **Modal Policy Fee** and **Modal Non-Commissionable** Fee will equal 0.

#### **Modification Calculation**

When modifying the policy, the following calculations occur and overwrite the current values:

• **Base Commissionable Premium**:

Premium - Non-Comm. Fee - Flat Extra Premium - Policy Fee = Base Comm. Premium

• **Comm Annlzd** is recalculated.

If the **Prem Mode** (Premium Mode) or **Pay Method** (Payment Method) fields are modified:

- The **Modal Policy Fee** and **Modal Non-Commissionable Fee** are recalculated using the modal factor of the new mode/method.
	- o If the **Waive Policy Fee** option is selected, the **Modal Policy Fee** and **Modal Non-Commissionable Fee** will equal 0.
	- o If there is not a modal factor listed for that mode/method combination, the **Modal Policy Fee** and **Modal Non-Commissionable Fee** values will equal 0.
- **Base Commissionable Premium** is recalculated.
- **Annlzd Premium** is recalculated.
- **Comm Annlzd** (Commissionable Annualized) is recalculated.
- **Comm Modal** (Commissionable Modal Premium) is recalculated.

If the **Face Amount** is modified:

- The **Modal Policy Fee** and **Modal Non-Commissionable Fee** are recalculated using the modal factor of the new mode/method.
	- o If the **Waive Policy Fee** option is selected, the **Policy Fee** and **Non-Commissionable Fee** will equal 0.
	- o If there is not a modal factor listed for that mode/method combination, the **Policy Fee** and **Non-Commissionable Fee** values will equal 0.
- **Base Commissionable Premium** is recalculated.
- **Comm Annlzd** (Commissionable Annualized) is recalculated.

<span id="page-8-0"></span>If the **Base Commissionable Premium** is modified:

- o **Modal Premium**
- o **Annlzd Prem** (Annualized Premium)
- o **Comm Annlzd** (Commissionable Annualized) will be recalculated.
- o **Comm Modal Premium** will be recalculated.

If the **Calculate Policy Fee** button (located on the Policy summary) is selected, the **Policy Fee**  and the **Non-Commissionable Fee** are recalculated. This is useful if the settings in the Modal Fee Information section or the Product Fee Commissionable section in the Product module have changed and you would like to update the Policy Fee and Non-Commissionable Fee accordingly.

# **Benefit Tab Calculations**

# **Criteria**

The Detail tab in the Product module affects the calculations on the Benefits tab in the Policy module. If the **Calculate Benefit** option is selected, the program will automatically calculate the **Net Death Benefit** and **Total Death Benefit** fields for the Product's policies in the Policy module. If the **Calculate Cash** option is selected, the program will automatically calculate the **Gross Cash Value** and **Cash Surrender Value** fields for the Product's policies in the Policy module. If these options are not selected, then the calculations will not be automated and information can be manually entered into these fields. Please note that only **Life Products** have these options.

**Note**: If the **Validate Policy** button (located on the Benefits and Subaccounts tab) is selected, the program will total the Subaccount value and populate that amount in the Subaccount Value field in the Cash Value section of the VUL Policy. All the calculable fields will also recalculate.

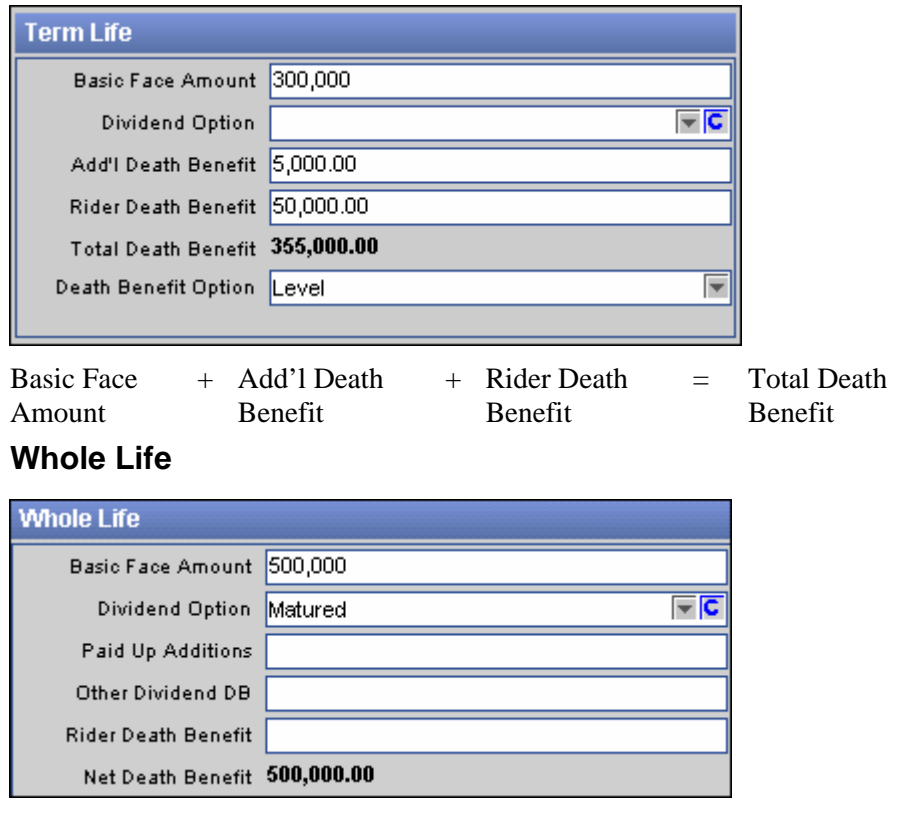

# **Term Life**

<span id="page-9-0"></span>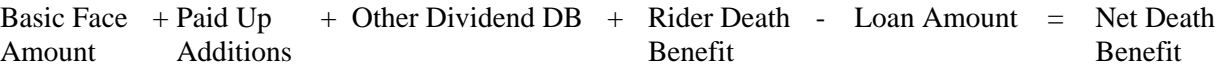

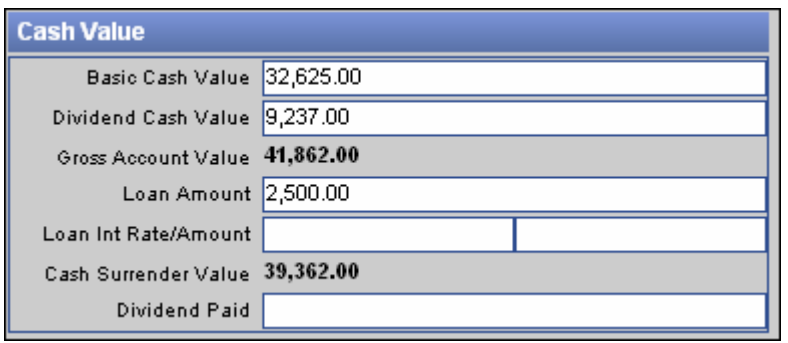

Basic Cash Value + Dividend Cash Value = Gross Account Value

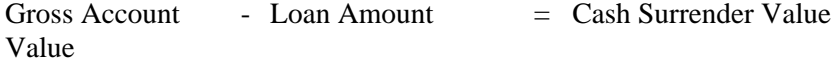

# **Universal Life**

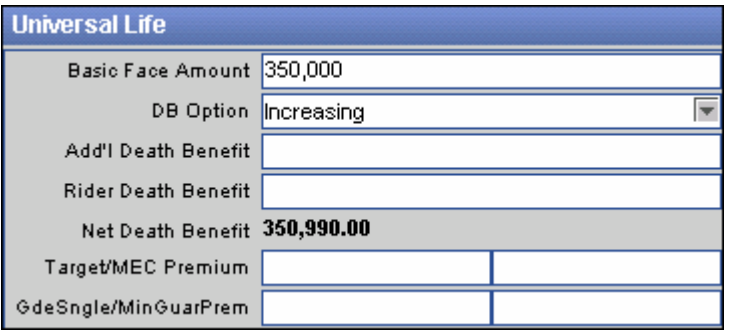

The **Net Death Benefit** Calculation is dependent upon the **Death Benefit Option** selection.

# **No DB Option**

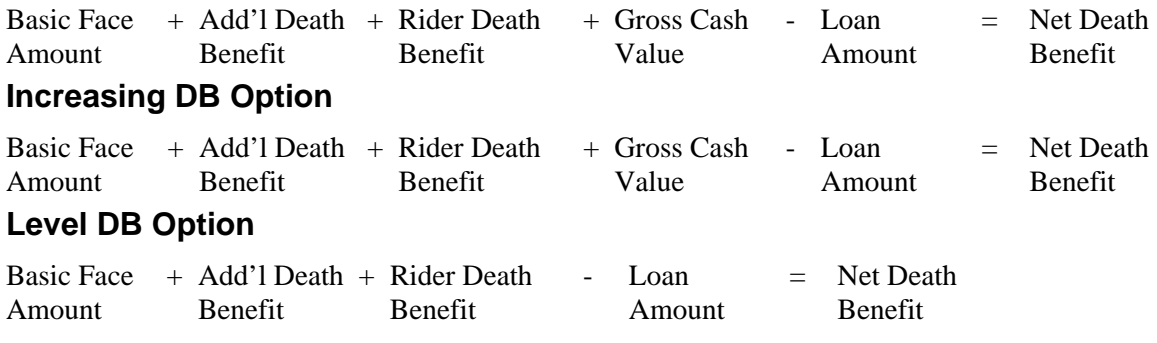

## <span id="page-10-0"></span>**Decreasing DB Option**

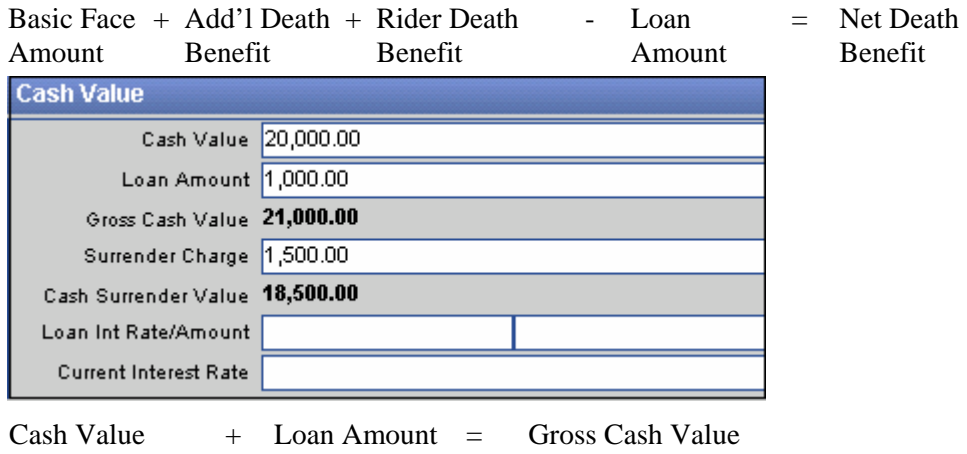

Gross Cash Value - Loan Amount - Surrender Charge = Cash Surrender Value

# **Variable Universal Life**

Clicking the **Validate Policy** button (located on the Benefits and Subaccounts tab) will total the Subaccount value and populate that amount in the Subaccount Value filed in the Cash Value section. In doing this, all the calculable fields will also recalculate. **Gross Cash Value** and **Cash Surrender Value** are recalculated only if the **Calculate Cash** option is selected on the product level. It is useful to validate the Cash Value section if data on the Subaccounts tab has changed and you would like to update the Subaccount Value, Gross Cash Value, and Cash Surrender Value accordingly.

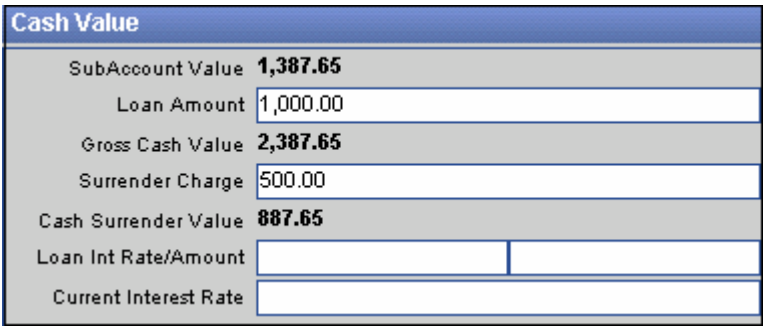

Total Subaccount Value = Subaccount Value

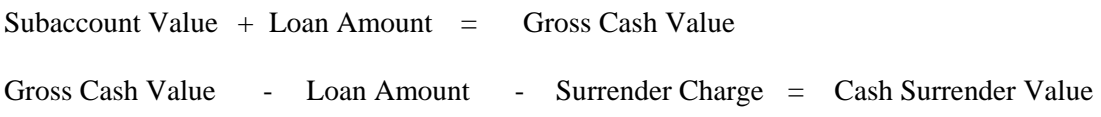

# <span id="page-11-0"></span>**Variable Annuity**

Clicking the **Validate Policy** button (located on the Benefits and Subaccounts tab) will total the Subaccount value and populate that amount in the Subaccount Value field in the Coverage section.

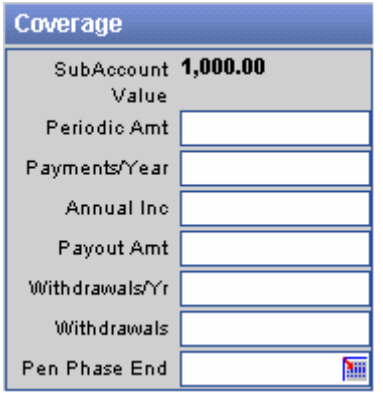

Total Subaccount Value = Subaccount Value

The Total Subaccount Value is the total value of all subaccounts on the Subaccounts tab.